## **Copying Selected Files**

Copies selected videos and still images to another media.

1 Select the playback mode.

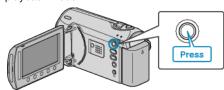

2 Select video or still image mode.

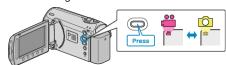

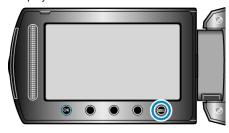

4 Select "EDIT" and touch .

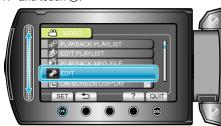

5 Select "COPY" and touch @s.

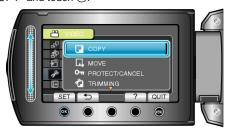

6 Select the direction of copying and touch 68.

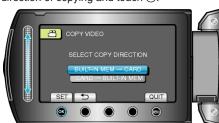

(GZ-MS230)

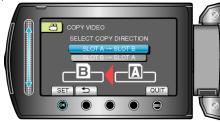

(GZ-MS215)

• The direction of copying varies with the model.

7 Select "SELECT AND COPY" and touch @.

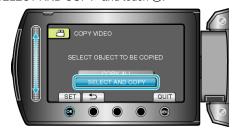

8 Select the desired file and touch @s.

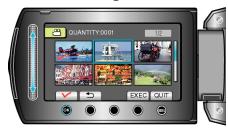

- 9 After selecting all the files to copy, touch "EXEC".

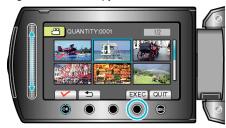

10 Select "YES" and touch .

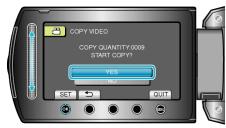

- Copying starts.
- After copying, touch ®.